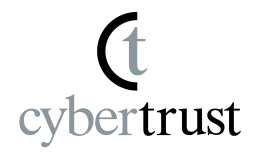

# **MIRACLE LINUX 8.4** 移行ツールマニュアル

# このツールについて

CentOS Linux 8 から MIRACLE LINUX 8.4 へ移行(マイグレーション)を行うツールです。

# 移行元の動作対象**OS**

● CentOS Linux 8.0~8.4 (※: CentOS Stream 8 は対象外です)

### 使い方

以下のスクリプトを いずれかのURLから実行したい環境へダウンロードしてください。

<https://repo.dist.miraclelinux.net/miraclelinux/migration-tool/>

このスクリプトには3つの動作モードがあります。 いずれのモードも、rootユーザーで実行してください。 実行時にはどれか1つのモードのみを選択し、要件に合わせてスクリプトをシェルから実行してく ださい。

## 動作モード

1. 通常の切り替えモード(core)

# ./migrate2ml.sh --core

このモードでは、OSに設定されたリポジトリファイルに対して、 CentOS Linux 8 のリポジトリからMIRACLE LINUX 8 への リポジトリの切り替え処理を行い、具体的には既存の CentOS 向けの リポジトリの無効化(enabled=0)と、当社のリポジトリにアクセス するための repo ファイルを '/etc/yum.repos.d/' 配下に配置し、 当社のRPMパッケージの電子署名と対応する公開鍵を登録します。 また、下記の対象パッケージに対して OS識別・商標・その他の理由により 実行時にOSにインストールされている一部のパッケージを MIRACLE LINUX 8.4 のパッケージへ入れ替え・削除を行います。

#### 入れ替えるパッケージ

centos-release centos-linux-release centos-backgrounds centos-logos centos-indexhtml centos-logos-ipa centos-logos-httpd sos

### 入れ替えるパッケージ(ブートローダー)

grub2-common grub2-efi-ia32 grub2-efi-ia32-cdboot grub2-efi-x64-modules grub2-pc grub2-tools grub2-tools-efi grub2-tools-extra grub2-tools-minimal grub2-pc-modules shim-x64

削除されるパッケージ

libreport-plugin-rhtsupport libreport-rhel libreport-rhel-anaconda-bugzilla libreport-rhel-bugzilla subscription-manager subscription-manager-rhsm-certificates python3-subscription-manager-rhsm dnf-plugin-subscription-manager python3-syspurpose

### 移行ツールの実行時は以下のように動作します。(動作例です)

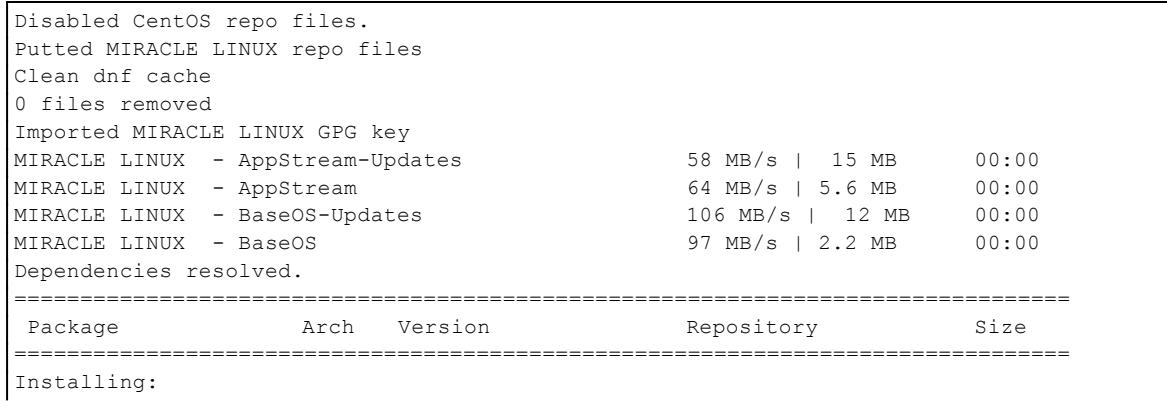

公開

#### 文章番号: ML-CS-2524

```
miraclelinux-release x86_64 8.4-0.1.el8.ML.3 ML8-BaseOS-Updates 28 k
Installing dependencies:
asianux-release x86_64 8.0-10.el8 ML8-BaseOS-Updates 7.6 k
Transaction Summary
================================================================================
Install 2 Packages
Total download size: 35 k
Installed size: 42 k
DNF will only download packages for the transaction.
Downloading Packages:
(1/2): asianux-release-8.0-10.el8.x86_64.rpm 5.7 MB/s | 7.6 kB 00:00
(2/2): miraclelinux-release-8.4-0.1.el8.ML.3.x8 20 MB/s | 28 kB 00:00
      --------------------------------------------------------------------------------
Total 3.5 MB/s | 35 kB 00:00
Complete!
The downloaded packages were saved in cache until the next successful transaction.
You can remove cached packages by executing 'dnf clean packages'.
Last metadata expiration check: 0:00:04 ago on Tue Aug 31 15:08:42 2021.
Dependencies resolved.
  ================================================================================
Package Arch Version Repository Size
================================================================================
Installing:
miraclelinux-release x86 64 8.4-0.1.el8.ML.3 ML8-BaseOS-Updates 28 k
Installing dependencies:
asianux-release x86_64 8.0-10.el8 ML8-BaseOS-Updates 7.6 k
Transaction Summary
================================================================================
Install 2 Packages
Total size: 35 k
Installed size: 42 k
Downloading Packages:
[SKIPPED] asianux-release-8.0-10.el8.x86_64.rpm: Already downloaded
[SKIPPED] miraclelinux-release-8.4-0.1.el8.ML.3.x86_64.rpm: Already downloaded
Running transaction check
Transaction check succeeded.
Running transaction test
Transaction test succeeded.
Running transaction
  Preparing \qquad \qquad : \qquad \qquad 1/1Installing : asianux-release-8.0-10.el8.x8664 1/2
  Installing : miraclelinux-release-8.4-0.1.el8.ML.3.x86 64 2/2
 Running scriptlet: miraclelinux-release-8.4-0.1.el8.ML.3.x86_64 2/2
 Verifying : asianux-release-8.0-10.el8.x86_64 1/2
 Verifying : miraclelinux-release-8.4-0.1.el8.ML.3.x86_64 2/2
Installed:
 miraclelinux-release-8.4-0.1.el8.ML.3.x86_64
 asianux-release-8.0-10.el8.x86_64
Complete!
Replaced os-release pkgs
Replace brand pkgs
Last metadata expiration check: 0:00:08 ago on Tue Aug 31 15:08:42 2021.
Dependencies resolved.
 ================================================================================
Package Arch Version Repository Size
================================================================================
Installing:
miraclelinux-backgrounds noarch 84.4-2.el8 ML8-AppStream-Updates 7.1 M
miraclelinux-indexhtml noarch 8.4.0-1.el8 ML8-BaseOS-Updates 371 k
```
公開

#### 文章番号: ML-CS-2524

miraclelinux-logos noarch 84.4-2.el8 ML8-BaseOS-Updates 249 k Transaction Summary ================================================================================ Install 3 Packages Total download size: 7.7 M Installed size: 7.9 M DNF will only download packages for the transaction. Downloading Packages: (1/3): miraclelinux-logos-84.4-2.el8.noarch.rpm 36 MB/s | 249 kB 00:00 (2/3): miraclelinux-indexhtml-8.4.0-1.el8.noarc 34 MB/s | 371 kB 00:00 (3/3): miraclelinux-backgrounds-84.4-2.el8.noar 112 MB/s | 7.1 MB 00:00 -------------------------------------------------------------------------------- Total 115 MB/s | 7.7 MB 00:00 Complete! The downloaded packages were saved in cache until the next successful transaction. You can remove cached packages by executing 'dnf clean packages'. Uninstalled: centos-backgrounds centos-logos centos-indexhtml Last metadata expiration check: 0:00:11 ago on Tue Aug 31 15:08:42 2021. Dependencies resolved. ================================================================================ Package **Arch Version** Repository Size ================================================================================ Installing: miraclelinux-backgrounds noarch 84.4-2.el8 ML8-AppStream-Updates 7.1 M miraclelinux-indexhtml noarch 8.4.0-1.el8 ML8-BaseOS-Updates 371 k miraclelinux-logos noarch 84.4-2.el8 ML8-BaseOS-Updates 249 k Transaction Summary ================================================================================ Install 3 Packages Total size: 7.7 M Installed size: 7.9 M Downloading Packages: [SKIPPED] miraclelinux-backgrounds-84.4-2.el8.noarch.rpm: Already downloaded [SKIPPED] miraclelinux-indexhtml-8.4.0-1.el8.noarch.rpm: Already downloaded [SKIPPED] miraclelinux-logos-84.4-2.el8.noarch.rpm: Already downloaded Running transaction check Transaction check succeeded. Running transaction test Transaction test succeeded. Running transaction Preparing  $\qquad \qquad : \qquad \qquad 1/1$ Installing : miraclelinux-logos-84.4-2.el8.noarch 1/3 Running scriptlet: miraclelinux-logos-84.4-2.el8.noarch 1/3 Installing : miraclelinux-backgrounds-84.4-2.el8.noarch 2/3 Installing : miraclelinux-indexhtml-8.4.0-1.el8.noarch 3/3<br>Running scriptlet: miraclelinux-logos-84.4-2.el8.noarch 3/3 Running scriptlet: miraclelinux-logos-84.4-2.el8.noarch Running scriptlet: miraclelinux-indexhtml-8.4.0-1.el8.noarch 3/3 Verifying : miraclelinux-backgrounds-84.4-2.el8.noarch 1/3 Verifying : miraclelinux-indexhtml-8.4.0-1.el8.noarch 2/3 Verifying : miraclelinux-logos-84.4-2.el8.noarch 3/3 Installed: miraclelinux-backgrounds-84.4-2.el8.noarch miraclelinux-indexhtml-8.4.0-1.el8.noarch miraclelinux-logos-84.4-2.el8.noarch Complete! Replaced brand pkgs to ML Uninstalled specific packages. Last metadata expiration check: 0:00:16 ago on Tue Aug 31 15:08:42 2021. Dependencies resolved.

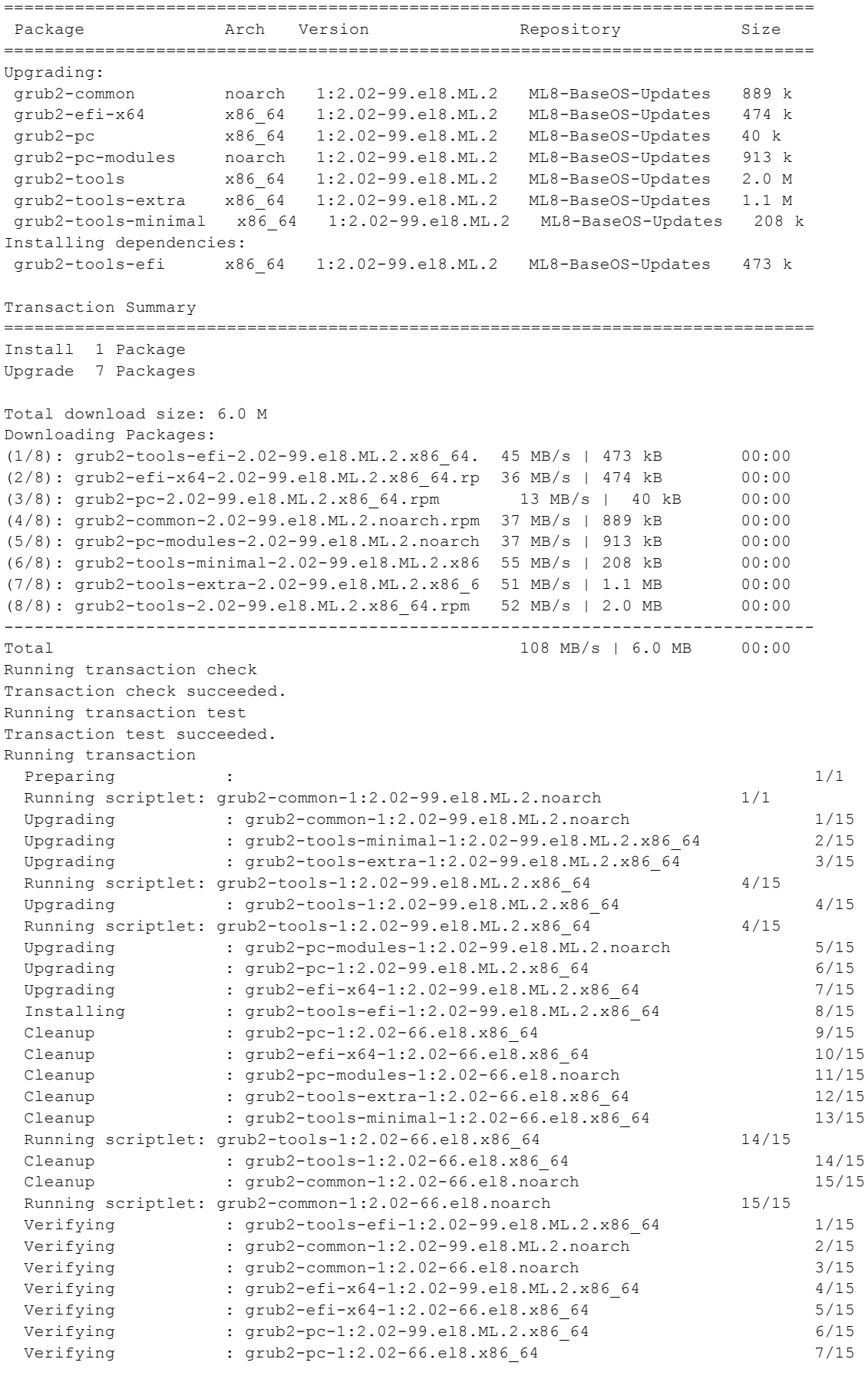

#### 文章番号: ML-CS-2524

```
Verifying : grub2-pc-modules-1:2.02-66.el8.noarch 9/15
 Verifying : grub2-tools-1:2.02-99.el8.ML.2.x86_64 10/15<br>Verifying : grub2-tools-1:2.02-66.el8.x86_64 11/15
 Verifying : grub2-tools-1:2.02-66.el8.x86_64 11/15<br>Verifying : grub2-tools-extra-1:2.02-99.el8.ML.2.x86 64 12/15
                  : grub2-tools-extra-1:2.02-99.el8.ML.2.x86_64 12/15
 Verifying : grub2-tools-extra-1:2.02-66.el8.x86 64 13/15
 Verifying : grub2-tools-minimal-1:2.02-99.el8.ML.2.x86_64 14/15
 Verifying : grub2-tools-minimal-1:2.02-66.el8.x86_64 15/15
Upgraded:
 grub2-common-1:2.02-99.el8.ML.2.noarch
 grub2-efi-x64-1:2.02-99.el8.ML.2.x86_64
 grub2-pc-1:2.02-99.el8.ML.2.x86_64
 grub2-pc-modules-1:2.02-99.el8.ML.2.noarch
 grub2-tools-1:2.02-99.el8.ML.2.x86_64
 grub2-tools-extra-1:2.02-99.el8.ML.2.x86_64
 grub2-tools-minimal-1:2.02-99.el8.ML.2.x86_64
Installed:
 grub2-tools-efi-1:2.02-99.el8.ML.2.x86_64
Complete!
Upgraded to grub2 packages.
Last metadata expiration check: 0:00:27 ago on Tue Aug 31 15:08:42 2021.
Dependencies resolved.
 ================================================================================
Package Arch Version Repository Size
================================================================================
Upgrading:
shim-x64 x86_64 15.4-2.ML.2 ML8-BaseOS-Updates 447 k
Transaction Summary
================================================================================
Upgrade 1 Package
Total download size: 447 k
Downloading Packages:
shim-x64-15.4-2.ML.2.x86_64.rpm 65 MB/s | 447 kB 00:00
--------------------------------------------------------------------------------
Total 44 MB/s | 447 kB 00:00
Running transaction check
Transaction check succeeded.
Running transaction test
Transaction test succeeded.
Running transaction
 Preparing : the contract of the contract of the contract of the contract of the contract of the contract of the contract of the contract of the contract of the contract of the contract of the contract of the contract of th
 Upgrading : shim-x64-15.4-2.ML.2.x86 64 1/2
 Cleanup : \sin x 64 - 15 - 8 \cdot e18 \cdot x86 \cdot 64 2/2
 Verifying : shim-x64-15.4-2.ML.2.x86_64 1/2
 Verifying : shim-x64-15-8.el8.x86_64 2/2
Upgraded:
 shim-x64-15.4-2.ML.2.x86_64
Complete!
Upgraded to shim-x64 package.
Success to generate grub.cfg for ML.
Setup of efibootmgr
BootCurrent: 0004
Timeout: 0 seconds
BootOrder: 0001,0004,0002,0000,0003
Boot0000* UiApp
Boot0002* UEFI Misc Device
Boot0003* EFI Internal Shell
Boot0004* CentOS Linux
Boot0001* MIRACLE LINUX
```
Core package migration is completed!

実行後には当社のリポジトリを参照して パッケージの入れ替え・アップグレードをユーザーが任意のタイミングで 行うことが可能です。

2. 最小限の切り替えモード(minimal)

# ./migrate2ml.sh --minimal

このモードでは、OSのCentOS Linux 8 のリポジトリから MIRACLE LINUX 8 へのリポジトリへの切り替えと公開鍵の登録のみを行います。 ブートローダーやCentOS Projectの商標の入ったパッケージの切り替えを マイグレーション時に行いたくない場合に選択してください。

実行後には当社のリポジトリを参照してパッケージのパッケージの 入れ替え・アップグレードをユーザーが任意のタイミングで行うことが可能です。

このモードでは移行ツールの実行時は以下のように動作します(動作例です)

```
centos-release: CentOS Linux release 8.3.2011
Disabled CentOS repo files.
Copied MIRACLE LINUX repo files.
Clean dnf cache.
0 files removed
Imported MIRACLE LINUX GPG key.
Minimal migration is completed!
```
#### 3. ブートローダーの再設定モード

# ./migrate2ml.sh --reconfigure-bootloader

動作モード 2 でリポジトリのみの切り替えを行った後、 ブートローダー(grub2/shim) などを手動で更新した際に実行してください。 このモードではブートローダーの切り替えに伴って、OS設定の再設定を 単独で実行します。 このモードでは移行ツールの実行時は以下のように動作します(動作例です)

```
# ./migrate2ml.sh --reconfigure-bootloader
centos-release: CentOS Linux release 8.3.2011
Generating grub configuration file ...
Adding boot menu entry for EFI firmware configuration
done
```

```
Success to generate grub.cfg for ML.
Setup of efibootmgr.
BootCurrent: 0004
Timeout: 0 seconds
BootOrder: 0001,0004,0002,0000,0003
Boot0000* UiApp
Boot0002* UEFI Misc Device
Boot0003* EFI Internal Shell
Boot0004* CentOS Linux
Boot0001* MIRACLE LINUX
```
Reconfigured bootloaders.

公開

# 制限事項

- 移行ツールの動作時には基本的にはインターネットへの接続が必要です。
	- プロキシ環境下にある場合、'/etc/yum.conf' に 適切な proxy の設定をしてくださ い。
- SecureBoot が enabled な環境では移行できません。 ○ 例えば実機環境の場合、UEFI の設定から disable にする必要があります。
- 移行後、パッケージによっては distro-sync などで MIRACLE LINUX 8のパッケージと同 期させたい場合、一部のパッケージの依存解決に失敗する可能性があります。
- サードパーティ製のアプリケーションについて
	- Certify がされていないサードパーティ製アプリケーションでは動作保証がされな いことがあります。
	- アプリケーションの仕様によっては、移行後にOSの切り替わりにより動作しなくな る可能性があります。
- 本ツールを使用する場合、CentOS Linux 8 以外のディストリビューション(EL8系派生・ク ローンディストリビューション)を対象にしているリポジトリについては、移行をカバーしてい ませんので、手動にて無効化をお願いします。
- パッケージマネージャーの依存解決・CentOS Linux 8 では 提供されているが、 MIRACLE LINUX 8.4 では提供されていないパッケージなどをリポジトリファイルの設定 項目(exclude)でアップデートの対象から除外しています。この設定に対して追加・削除等 を行った場合、パッケージマネージャーの依存解決などに影響をもたらすことがあるた め、変更する場合、事前に確認等を行ってください。

# 既知の問題

- CentOS 8.0 において、インストールされる systemd-239-13 では、systemd パッケージの アップデート後、systemd のアクセス権限不足により、一部コマンドが動作不能になり、OSの シャットダウン・リブートなども行えなくなる事象が知られています。
	- この事象が再現したときは、以下のような手順でプロセス番号1番で動作している init(systemd) へ シグナル SIGTERM を送信してください。

\$ kill -TERM 1

○ 参考情報: <https://forums.centos.org/viewtopic.php?f=54&t=76632>

その他

**MIRACLE LINUX 8.4** のインストールメディアを使用する方法 インターネット経由でのマイグレーションが行えない環境向けに、リポジトリをインストールメディア 経由にしてマイグレーションを行うこともできます。 インストールメディアがOSに読み込まれている状態で、 ファイルパス "/media/cdrom" に イメージをマウントし、移行スクリプトの実行時にオプション

"--media-repo" を同時に指定してください。

#### 実行例

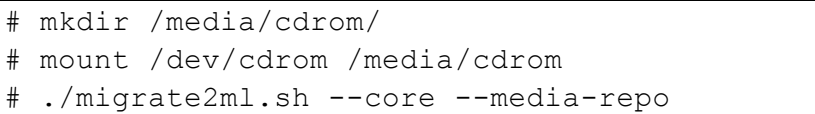

# 免責事項

- 本ドキュメントは、参考情報です。
- 本ドキュメント及びツール・スクリプトの内容は、予告なしに変更される場合があります。
- 本ドキュメント及びツール・スクリプトは、限られた評価環境における検証結果をもとに作 成しており、全ての環境での動作を保証するものではありません。
- 本ドキュメントの内容に基づき、導入、設定、運用を行なったことにより損害が生じた場合 でも、弊社はその損害についての責任を負いません。あくまでお客様のご判断にてご使 用ください。

# 変更履歴

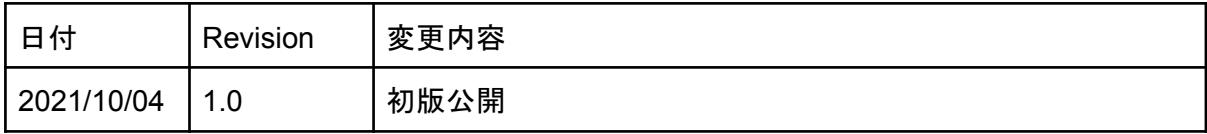